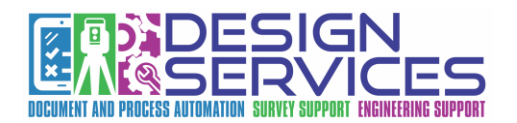

#### **MDOT Civil Labeler Notes**

Civil Labeler is a new tool that Bentley created that creates many more options for creating dynamic labels that will adjust when the design changes. Below you will find images of the labels that MDOT has created. Please review the important notes below prior to using the tool

- 1. Labels will always be created on the active level and the active dimension style.
- 2. Always review the information that is on the "Placement" tab. There are many options for adding text frames, dividers, and setting associations. It is important to learn what these buttons do as it will influence the behavior of the label
- 3. New dimension styles have been created to help with placing labels. This includes:
	- a. **MDOT\_Mask\_Ft\_Straight\_Leader –** Used to place annotations with straight leaders. Often seen on Alignment sheets
	- b. **MDOT\_Mask\_Ft\_Term\_Circle –** Places a circle rather than an arrow for the terminator. Often seen on Profile sheets.
- 4. Leaders will not stay connected to text for any annotation that contains elevations in the plan view. This appears to be a bug in the CONNECT edition as of 2021 Release 1 (10.10.01.03). Bentley is aware of the issue
- 5. If Labels do not update immediately, try swapping between different models (I.E. Dynamic Profile Model or Default 3D Model) or re-open the file. This should trigger the labels to update

Please contact [MDOT-CADDSupport@Michigan.gov](mailto:MDOT-CADDSupport@Michigan.gov) for any questions or requests for new labels.

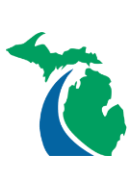

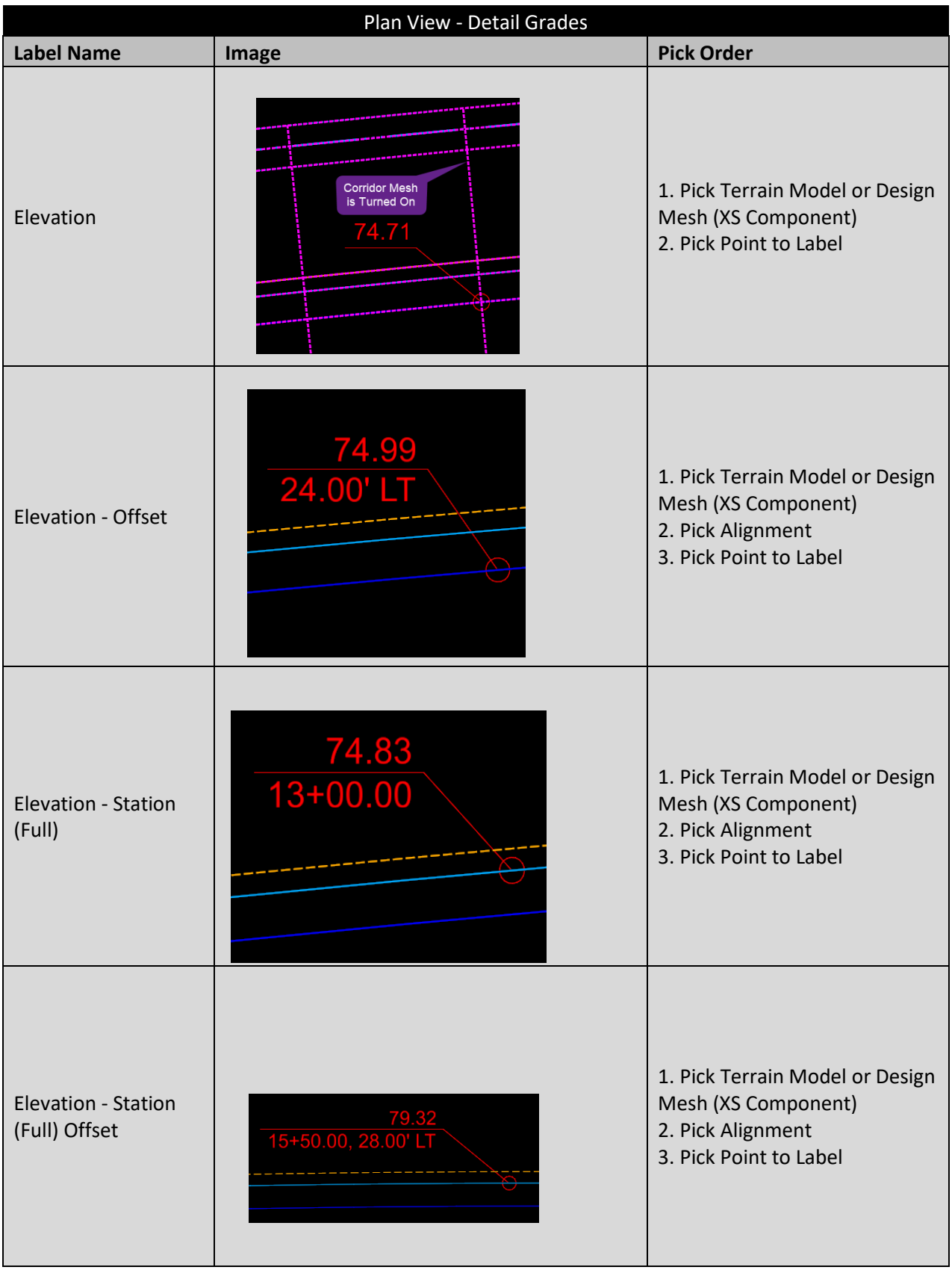

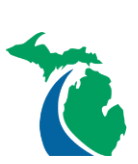

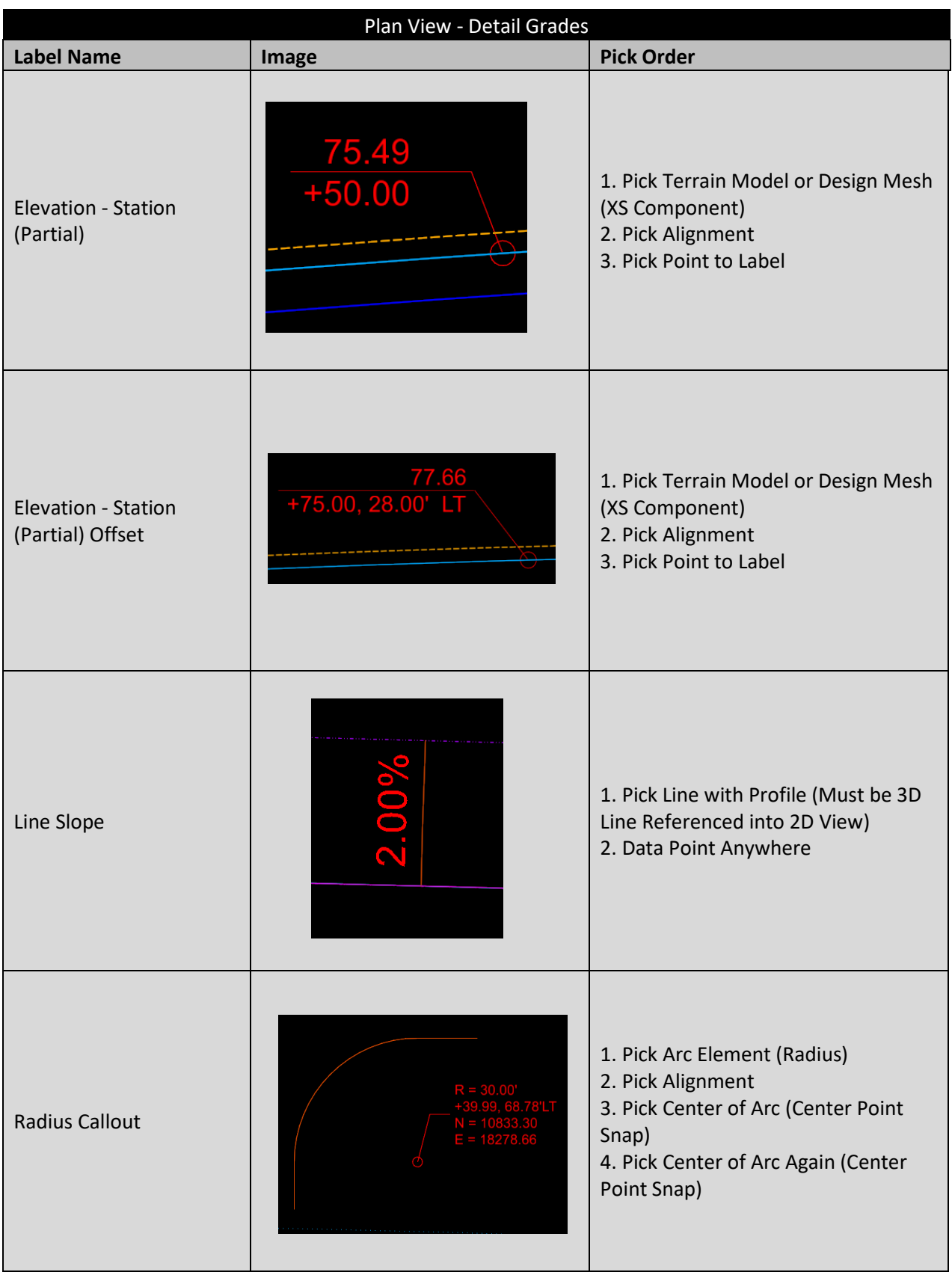

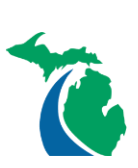

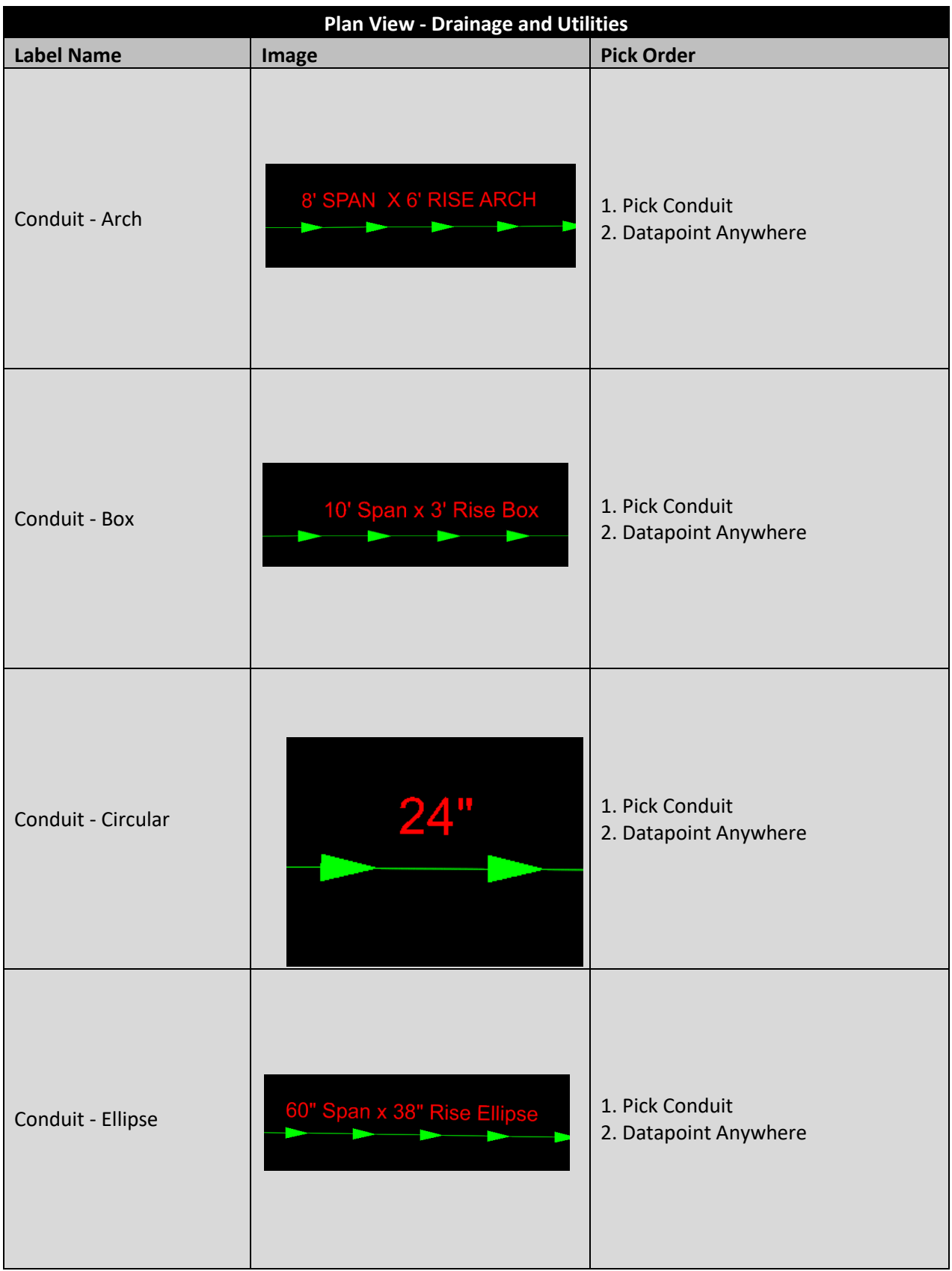

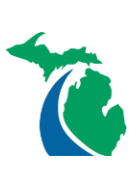

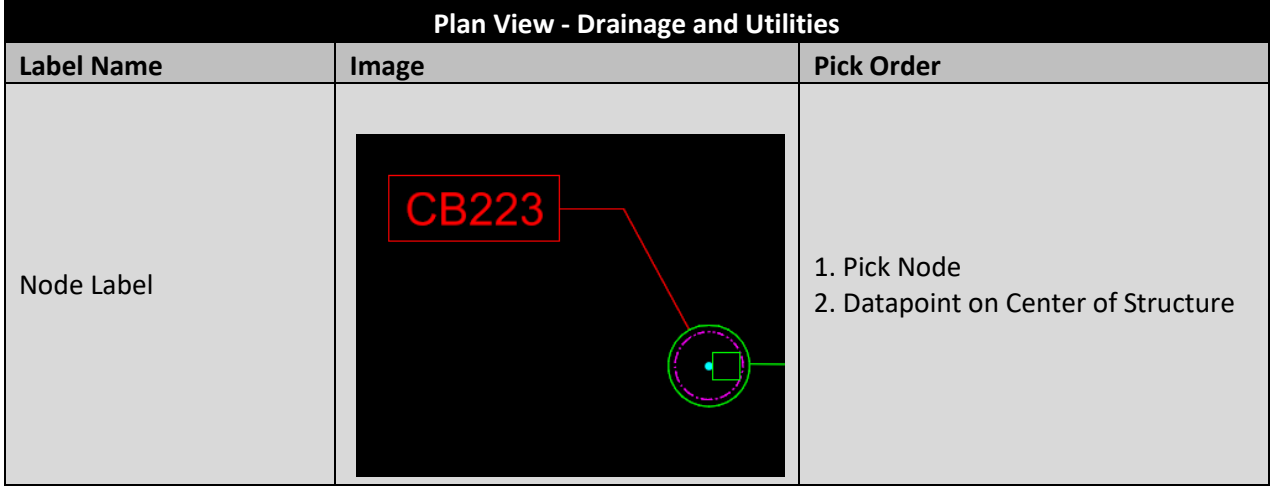

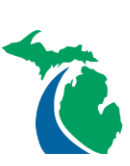

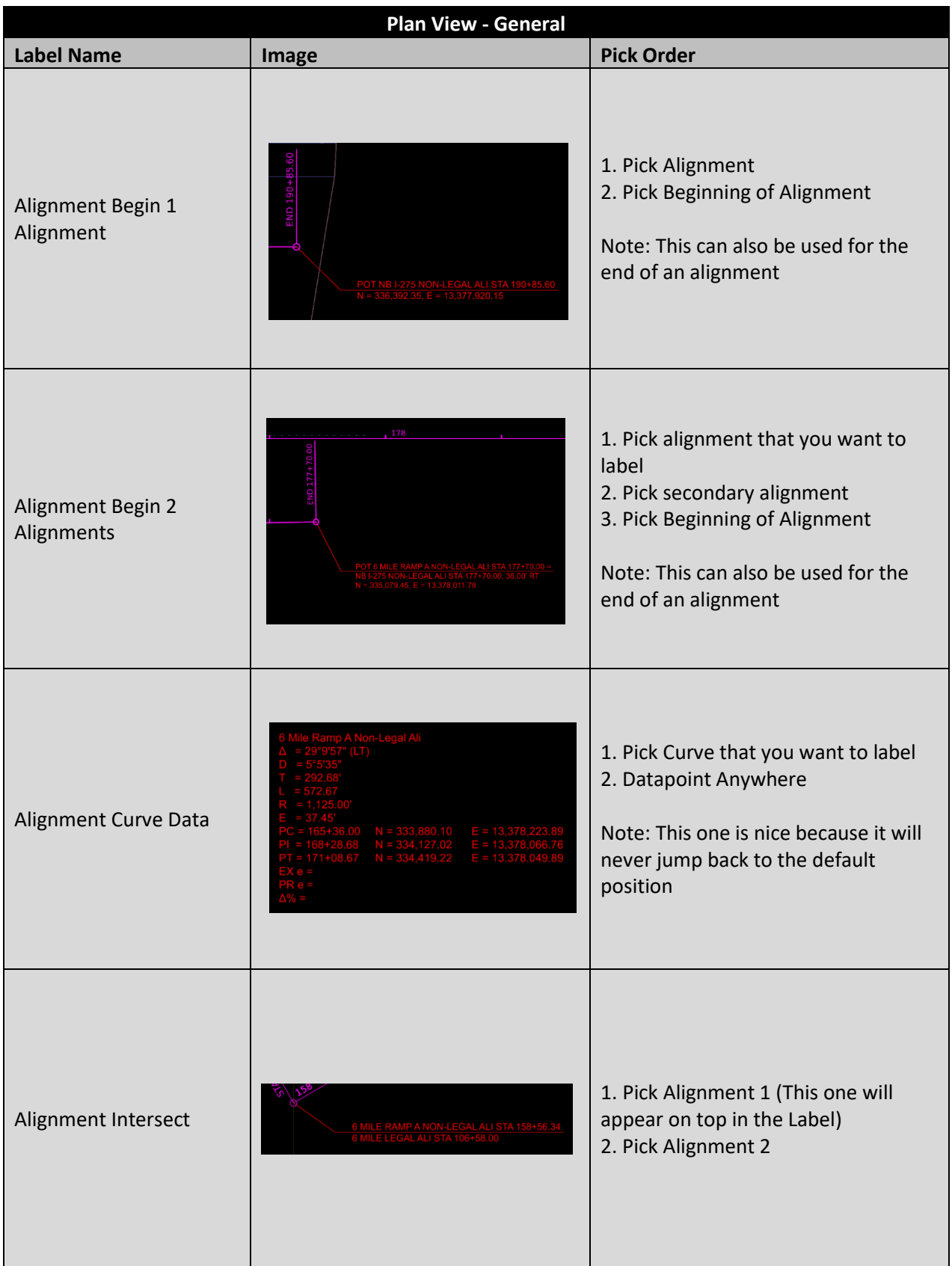

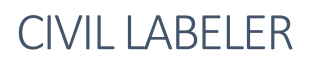

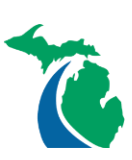

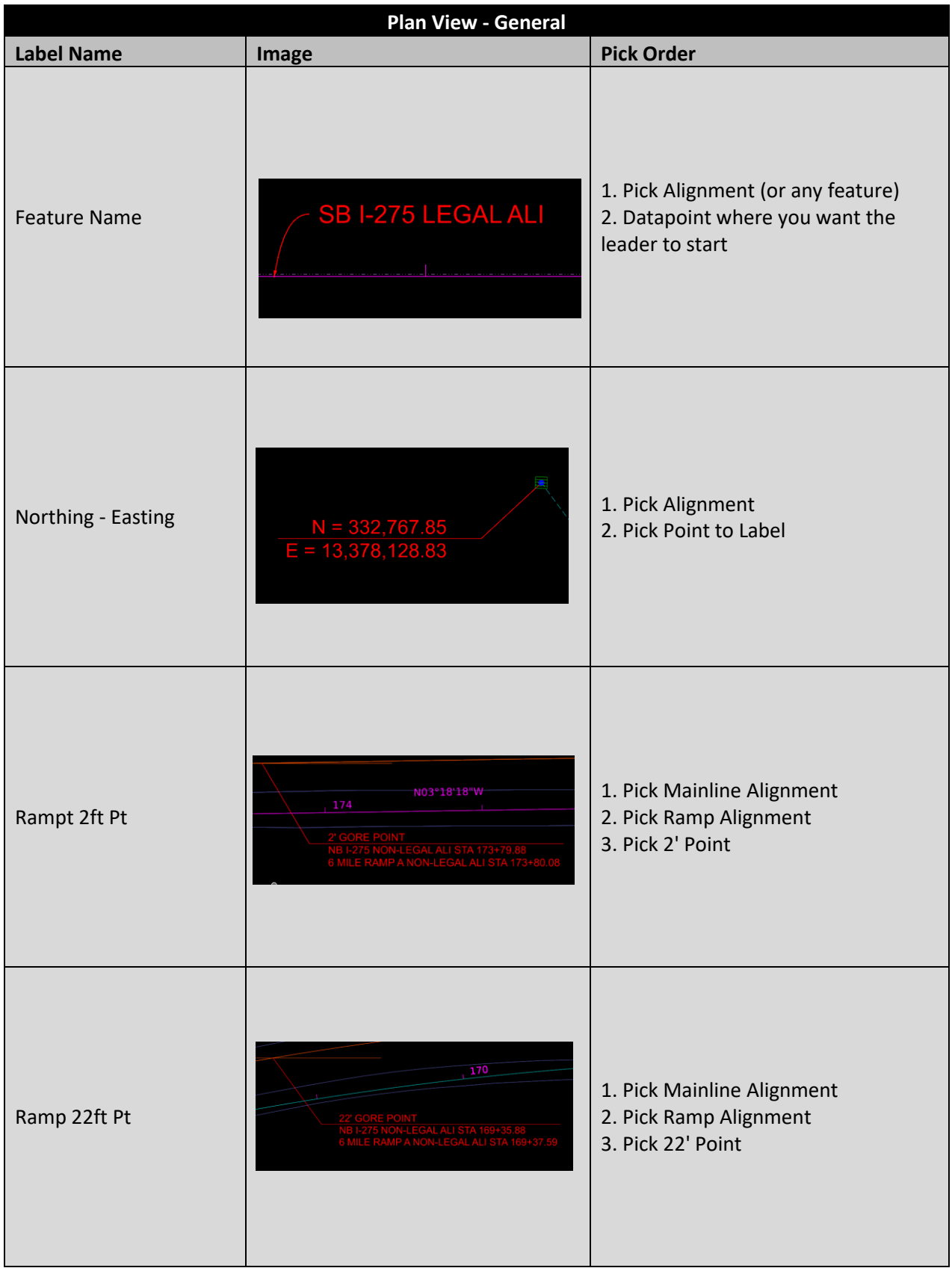

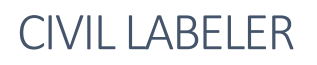

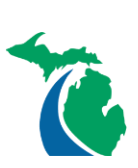

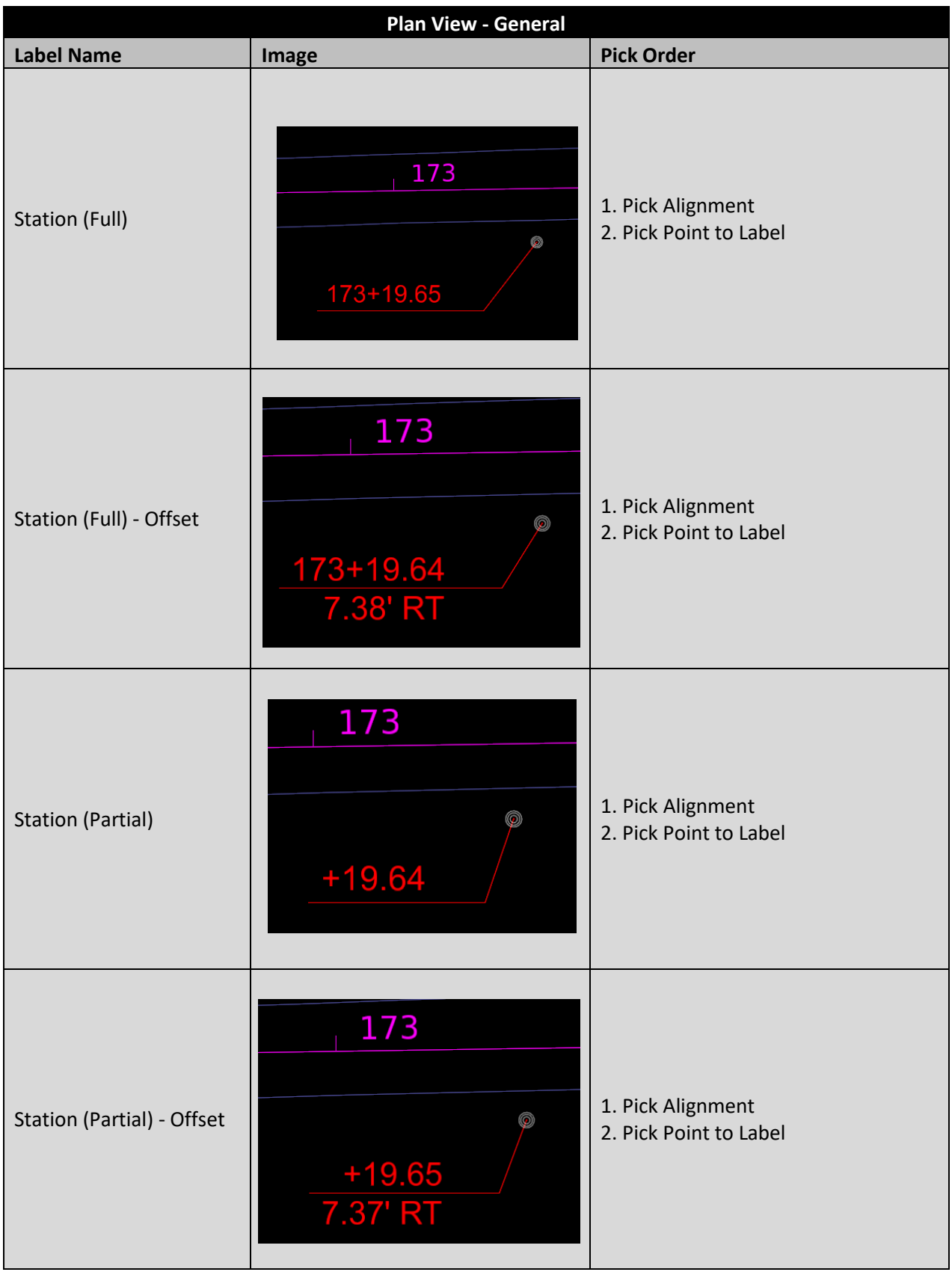

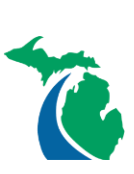

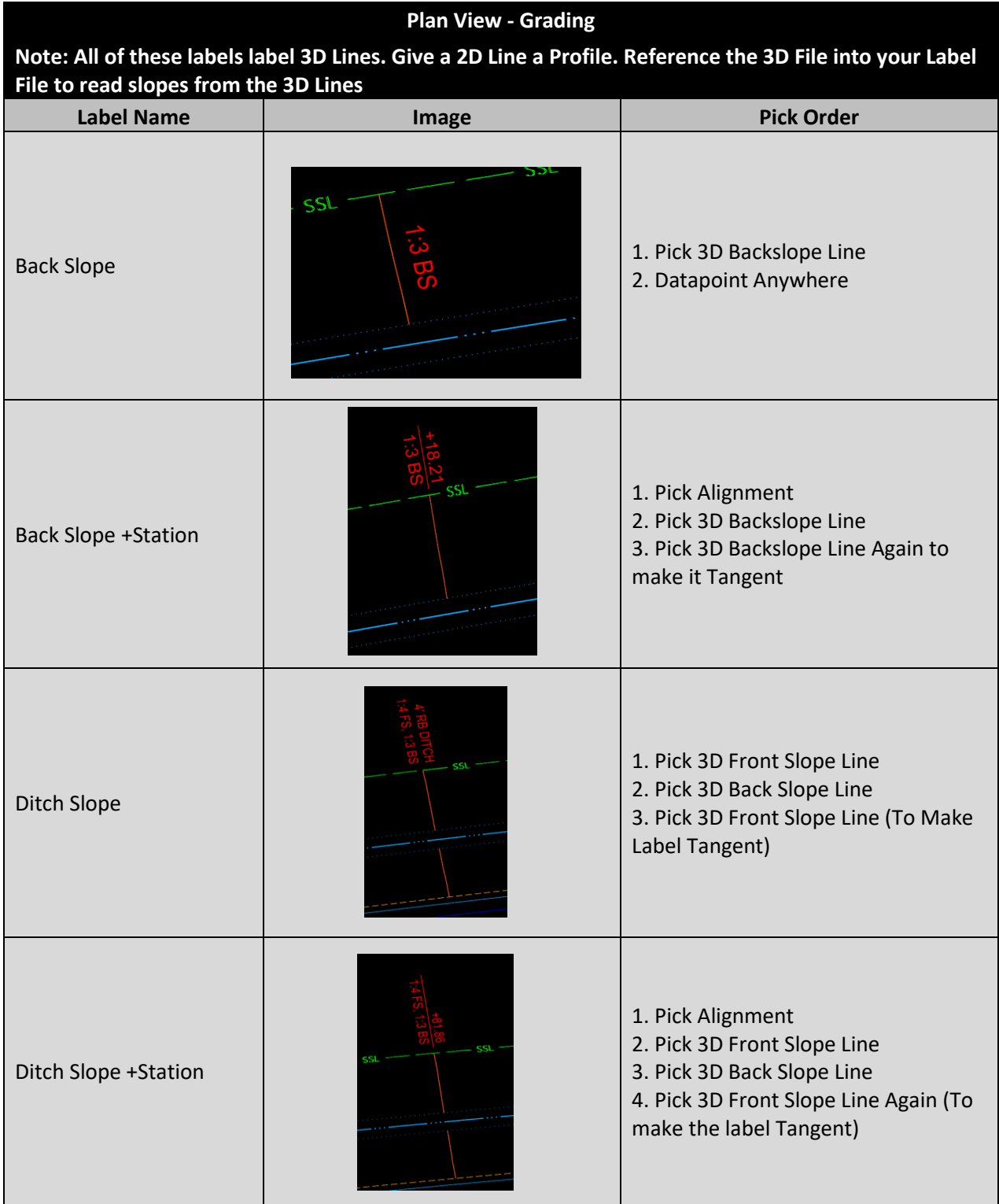

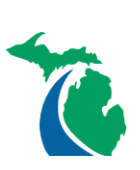

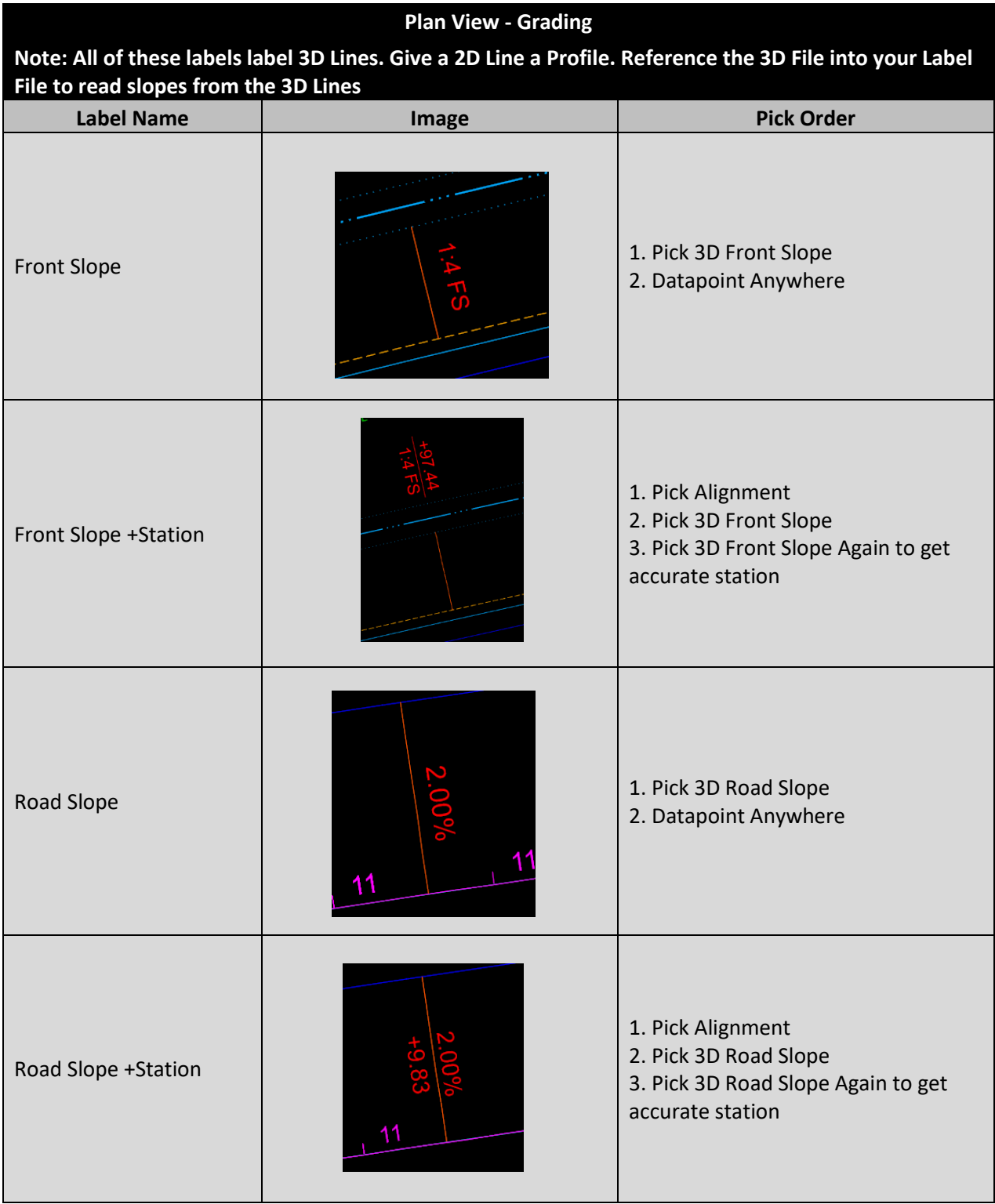

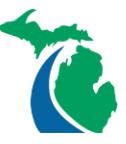

### Technical Support

**Please email any questions, issues or problems associated with this document to:**

#### [MDOT-EngineeringSupportTraining@Michigan.gov](mailto:MDOT-EngineeringSupportTraining@Michigan.gov)

**Additional Design Services Help and Support can also be obtained through the following email resources:** 

[MDOT-BridgeDesignSupport@Michigan.gov](mailto:MDOT-BridgeDesignSupport@Michigan.gov) – For help with bridge design software, cells, levels, and workspace tools.

[MDOT-Drainage-Utility@Michigan.gov](mailto:MDOT-Drainage-Utility@Michigan.gov) – For help with GEOPAK Drainage, drainage cells and other subsurface utility modeling tools.

[MDOT-CaddSupport@Michigan.gov](mailto:MDOT-CaddSupport@Michigan.gov) – For help with cells, levels, line styles, dimensions, and other CADD and workspace tools.

[MDOT-RoadwayModelingSupport@Michigan.gov](mailto:MDOT-RoadwayModelingSupport@Michigan.gov) – For help with roadway modeling, modeling templates, civil cells and workspace tools.

[MDOT-Survey\\_Support@Michigan.gov](mailto:MDOT-Survey_Support@Michigan.gov) – For help with survey data, workflows and processes.